## SI-COLO3 Series Changes from COLOR3-Scope V6.1 to COLOR3-Scope V6.2

The following is a short summary of the changes made with the software update from COLOR3-Scope V6.1 to V6.2.

When the software is started, the following window is displayed on the user interface.

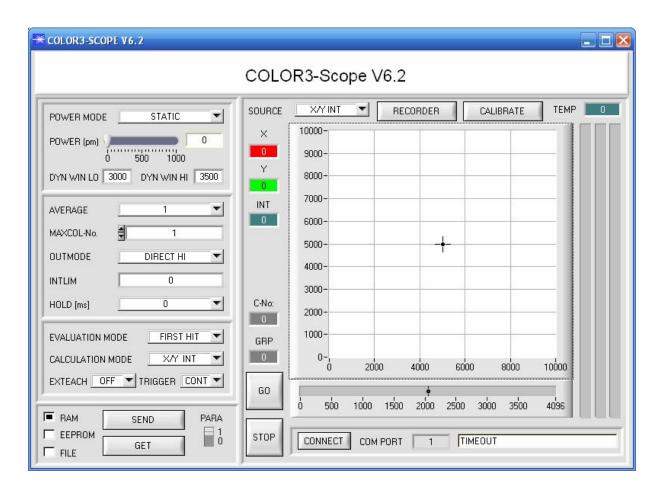

## Summary of changes in table form: Extended display. The display shows a zoomed graph, and below the intensity with the tolerance window that is selected under No.:. Under Source you can switch to the familiar display. 2 New trigger mode EXT3. The most "color hits" (taught colors) during a trigger are output after the trigger end (IN0=0V). A trigger event exists as long as IN0 =+24V, or the pushbutton is pressed. New trigger mode SELF (self trigger) A trigger event exists as long as the currently detected color deviates from the color in row 0 → trigger as EXT3, i.e. after the trigger (recognition of row 0) the most "color hits" are output. 4 The data that are recorded with the recorder now have a header in the file with the corresponding meaning of the individual columns. 5 The detected color also is recorded by the recorder. 6 The Recorder was extended with the setting possibilities "AUTO UNLIMITED" and "AUTO TRIGGERED". With "AUTO UNLIMITED" only the recording interval is entered. The recorder then records until the process is stopped with Stop Record. When "AUTO TRIGGERED" is activated, and SELF, EXT1, EXT2, or EXT3 is selected as trigger mode at the sensor, the sensors after every drop of the trigger automatically sends a data frame that is recorded by the recorder. The C-NO. and GRP displays can be zoomed into a larger display with a double-click. For TCP/IP connections a host name can now also be entered. If the color sensor software is opened several times, an ID can now be entered. This ID is displayed in various panels (C-No. Big, GRP Big, Recorder). Its purpose is to clearly identify which software is connected to which sensor. No additional software is required for white light balancing. White light balancing can be started with the CALIBRATE button from the main panel. 11 Panels that are called up, such as e.g. Communication Setting, Row Color, Color Groups, Teach Mean Panel, C-No. Big, and GRP Big always are in the foreground when they are opened. 12 With Extern Teach = ON the taught colors are saved in the EEPROM. With Extern Teach = DYN1 and STAT1 the data are not saved in the EEPROM, but only in the RAM. It may be that these two teach modes are used very frequently, which would destroy the internal EEPROM. 13 When the COLOR GROUPS color group formation is activated, it is now also possible to select OUTMODE Direct Hi and Direct Low, if there are not more than 5 groups. 14 Introduction of two new CALCULATION MODES: X/Y/INT and s/i/M. These calculation modes regard the taught colors as spheres in space. An additional display window with 4 graphs is provided. These graphs show the raw data and the 3-side view of the sphere X/Y, X/INT, Y/INT, ditto siM. See picture below.

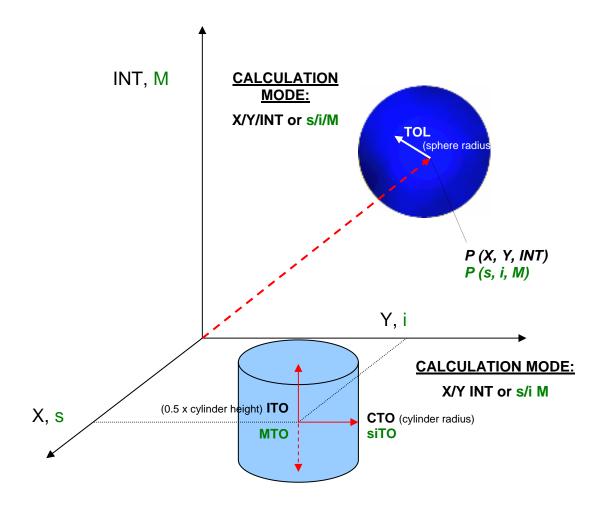

In this example two colors were taught in X/Y INT mode (color cylinder in space).

In this example two colors were taught in X/Y/INT mode (color sphere in space).

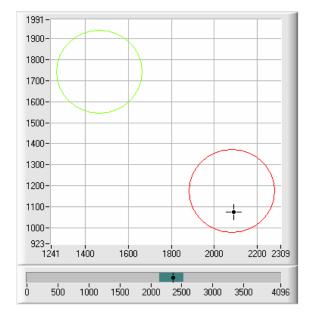

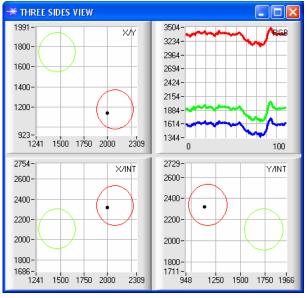